# **Créer un vote en ligne avec Balotilo**

Ce site est entièrement gratuit et sans publicité.

Il suffit que la personne qui prépare le vote se crée un compte sur [https://](https://www.balotilo.org/) [www.balotilo.org/](https://www.balotilo.org/) Les participants au vote n'ont pas besoin de s'inscrire. Sauf si vous choisissez d'avoir des obser-

vateur (*cf*. *infra*)

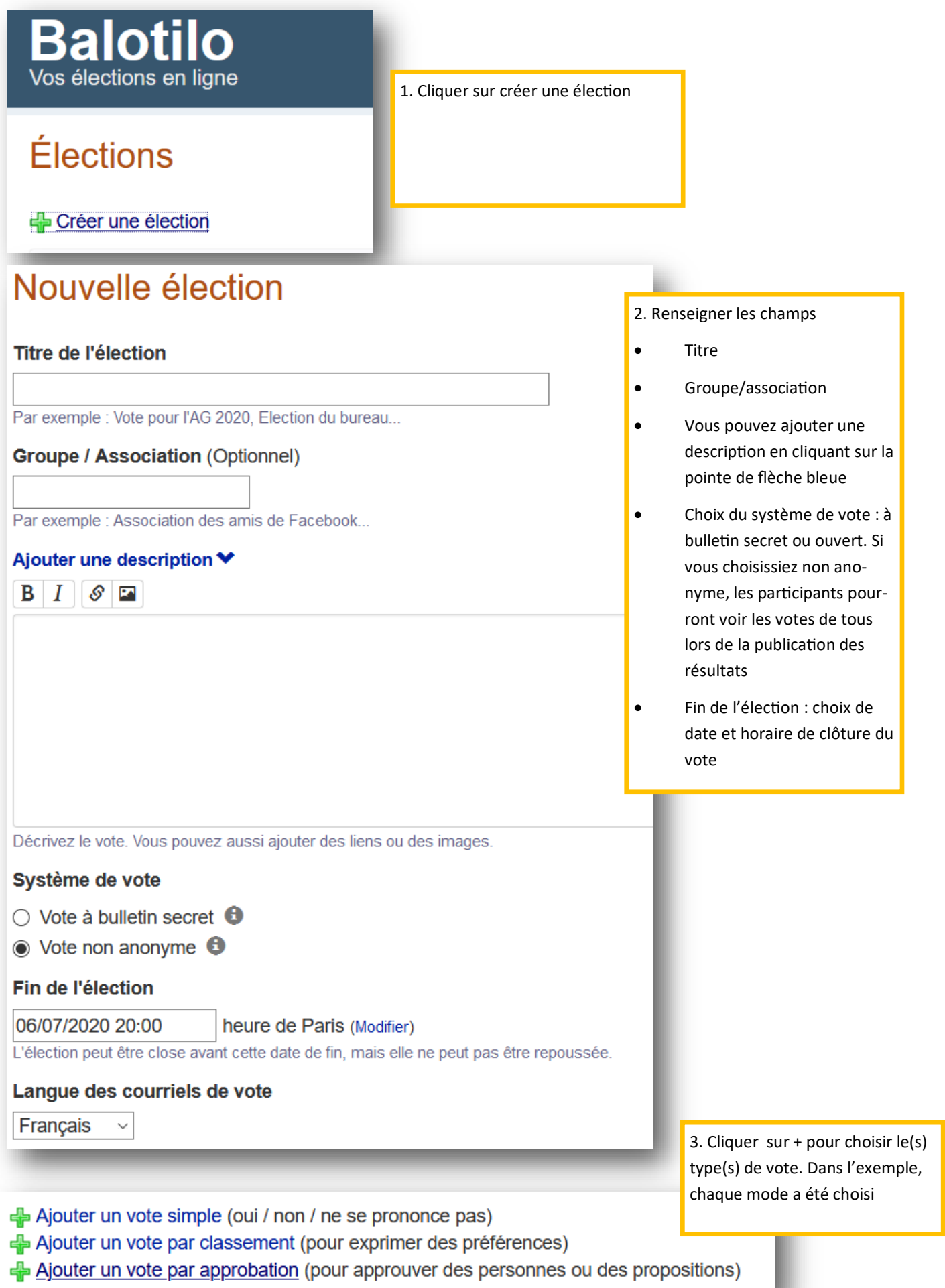

Ajouter un vote simple (oui / non / ne se prononce pas)

## Vote simple

 $S$   $\Box$ 

Approbation du rapport X

Par exemple : Approuvez-vous le rapport moral ?  $\circ$  Oui  $\circ$  Non  $\circ$  Ne se prononce pas

Ajouter un vote par classement (pour exprimer des préférences)

### Vote par classement

 $S$   $\Box$ 

Choix de la prochaine date de CA

Par exemple : Classez les candidats au Conseil d'administration selon vot

Choix possibles (séparés par \*\*\*) :

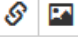

30/06020\*\*\*14/06/20\*\*\*26/07/20

Par exemple : Emilie Daron \*\*\* Victor Senoul \*\*\* Samir Dorek

Ajouter un vote par approbation (pour approuver des perso

Vote par approbation  $\mathcal{S}$   $\blacksquare$ Election du bureau Par exemple : Cochez les noms des candidats au Conseil que vous approuvez Choix possibles (séparés par un retour à la ligne) :  $\mathcal{S}$   $\boxed{\mathbf{r}}$ Madame X Présidente **Monsieur Y Trésorier** Madame V Secrétaire

4.1 Vote simple : réponse par Oui/Non/ Ne se prononce pas

**Vous pouvez ajouter une image ou un lien (par exemple ici, le lien pour accéder au rapport)**

4.2 Vote par classement : pour classer plusieurs options.

**Ne pas oublier de séparer les options par \*\*\***

4.3 Vote par approbation.

Par exemple pour élire le bureau.

Renseigner le titre, puis les choix possibles

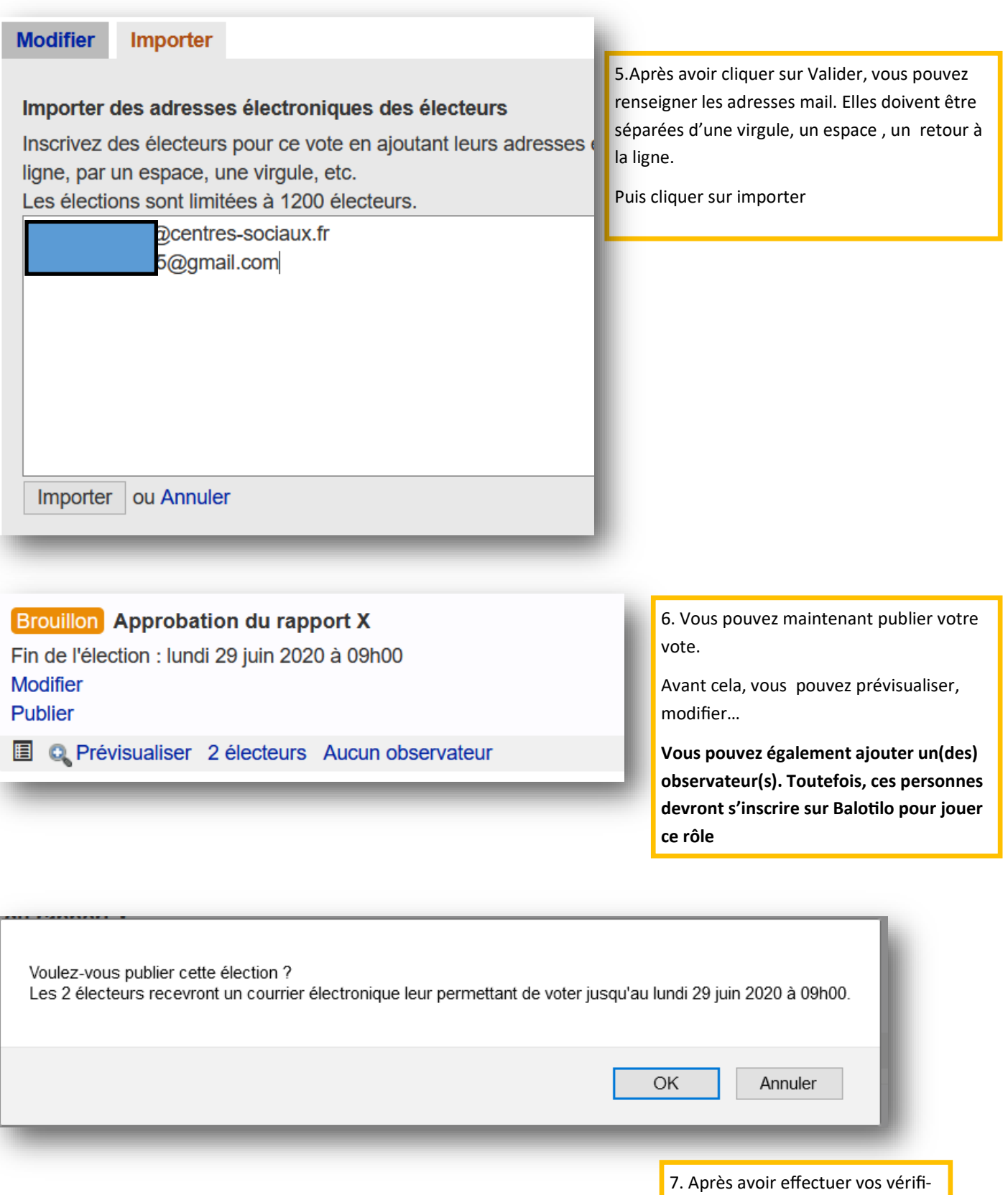

cations, vous pouvez cliquer sur OK et les participants recevront un mail.

**Attention, ce mail peut atterrir dans les Spams !!!**

# Balotilo

## Élections

### - Créer une élection

### En cours Essai election Balotilo à bulletin secret Fin de l'élection : vendredi 26 juin 2020 à 13h00 ( Clore Participation: 67% Aucun courriel en erreur Envoyer des rappels

Q Prévisualiser 6 électeurs 1 observateur

8. Vous pouvez maintenant suivre le cours du vote.

En cliquant sur électeurs, vous pouvez voir le nombre de personnes ayant voté et par exemple, choisir de clore le vote si tout le monde a participer **O** Clore

## 8.bis. Voici le visuel du statut des participants. Vous ne pouvez pas modifier la liste des participants, mais vous pouvez ajouter d'autres personnes (importer) ou faire un rappel

# **Balotilo**<br>Vos élections en ligne

## Électeurs pour le vote "Essai electio

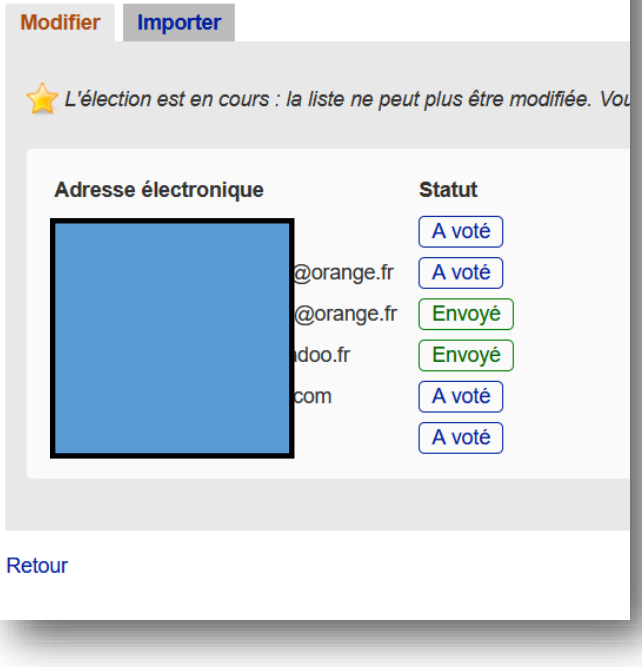

## Élections

+ Créer une élection

Terminée Essai election Balotilo à bulletin secret Résultats<sup>C</sup>

Q Prévisualiser 6 électeurs 1 observateur

9. Lorsque la date est passée ou que vous avez clos l'élection, vous pouvez cliquer sur Résultats

Résultats I

**Vous pouvez les partager (en cliquant sur le carré bleu avec une flèche à côté de résultats)**

G

Vous obtiendrez alors un lien que vous pourrez transmettre.

#### **Résultats** Traces des votes exprimés

### Validation du rapport Z

Le « oui » l'emporte à  $80\%$  sur le « non » (20%). Nombres de voix :  $Oui: 4$ 

Non:  $1$ Ne se prononce pas : 1

## Élection du Président

Nombres de voix : Monsieur Y 5

#### **Résultats** Traces des votes exprimés

Vote 1: Validation du rapport Z Oui, Non, Ne se prononce pas

Vote 2 : Élection du Président [A] Monsieur Y

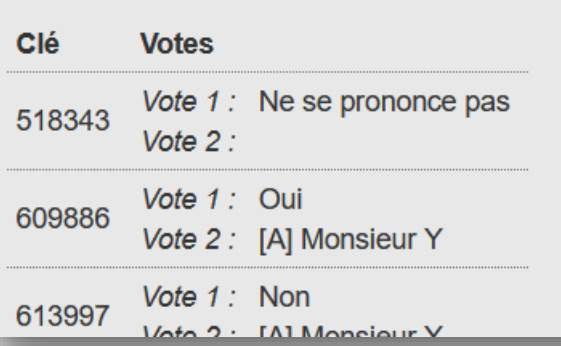

9.bis. Le visuel de vos résultats

9.ter. Le visuel des votes exprimés

Ici, les votes étaient à bulletin secret, les votants sont repérés par un nombre (clef).